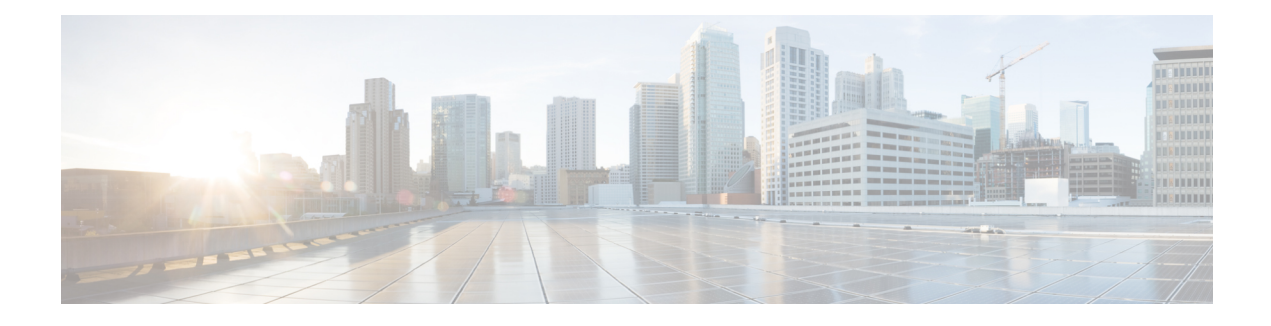

# **Multicast only Fast Re-Route**

Multicast only Fast Re-Route (MoFRR) is an IP solution that minimizes packet loss in a network when there is a link or node failure. It works by making simple enhancements to multicast routing protocols like Protocol Independent Multicast (PIM).

MoFRR transmits a multicast join message from a receiver toward a source on a primary path, while also transmitting a secondary multicast join message from the receiver toward the source on a backup path. Data packets are received from both the primary path and the secondary paths. The redundant packets are discarded at topology merge points due to Reverse Path Forwarding (RPF) checks. When a failure is detected on the primary path, the repair is made by changing the interface on which packets are accepted to the secondary interface.Because the repair is local, it is fast--greatly improving convergence times in the event of node or link failures on the primary path.

- Finding Feature [Information,](#page-0-0) page 1
- [Prerequisites](#page-1-0) for MoFRR, page 2
- [Restrictions](#page-1-1) for MoFRR, page 2
- [Information](#page-1-2) About MoFRR, page 2
- How to [Configure](#page-2-0) MoFRR, page 3
- [Configuration](#page-6-0) Examples for MoFRR, page 7
- Additional [References,](#page-6-1) page 7
- Feature [Information](#page-8-0) for MoFRR, page 9

## <span id="page-0-0"></span>**Finding Feature Information**

Your software release may not support all the features documented in this module. For the latest caveats and feature information, see Bug [Search](https://tools.cisco.com/bugsearch/search) Tool and the release notes for your platform and software release. To find information about the features documented in this module, and to see a list of the releases in which each feature is supported, see the feature information table.

Use Cisco Feature Navigator to find information about platform support and Cisco software image support. To access Cisco Feature Navigator, go to [www.cisco.com/go/cfn.](http://www.cisco.com/go/cfn) An account on Cisco.com is not required.

# <span id="page-1-0"></span>**Prerequisites for MoFRR**

- Before performing the tasks in this module, you should be familiar with the concepts described in " IP Multicast Technology Overview " module.
- The tasks in this module assume that IP multicasting has been enabled and that PIM interfaces have been configured using the tasks described in the " Configuring Basic IP Multicast " module.

# <span id="page-1-1"></span>**Restrictions for MoFRR**

- The MoFRR feature is disabled by default and must be enabled using the CLI.
- The Equal Cost Multipath Protocol (ECMP) feature is a requirement in order for the MoFRR feature to function.
- MoFRR works only for Specific Multicast (SM) S, G, and Source Specific Multicast (SSM) routes.
- MoFRR is applicable to only IPv4 Multicast, not IPv6 Multicast.
- MoFRR does not support extranet routes.
- MoFRR works where the Reverse Path Forwarding (RPF) lookups are done in a single VRF.
- Both primary and secondary paths should exist in the same multicast topology.
- MoFRR is supported on images supporting IPv4 MFIB only.

## <span id="page-1-2"></span>**Information About MoFRR**

### **Overview of MoFRR**

The MoFRR feature provides the ability to minimize packet loss in a network when there is a link or node failure by enhancing, but not changing, multicast routing protocols such as PIM. With MoFRR, multicast routing protocols do not have to wait or depend on unicast routing protocols to detect network failures.

The MoFRR feature can be divided into two planes, red and blue, that are fully disjoint from each other all the way into the points of presence (POPs) as shown in the figure.

This two-plane design eliminates single points of failure in the core network. The upstream full-line arrows indicate the normal path taken when the PIM joins the flow from the POPs toward the source of the network.

MoFRR adds the broken-arrow path where the provider edge (PE) routers send an alternate PIM join to their neighbor toward the source. Each PE router then receives two copies of the same stream, one from the blue plane and one from the red plane. As a result of multicast RPF checks, the following occurs:

- The multicast stream received over the primary path (in the reverse direction of the full-line arrows) is accepted and forwarded to the downstream links.
- The copy of the stream received on the alternate path (in the reverse direction of the broken-line arrows) is discarded

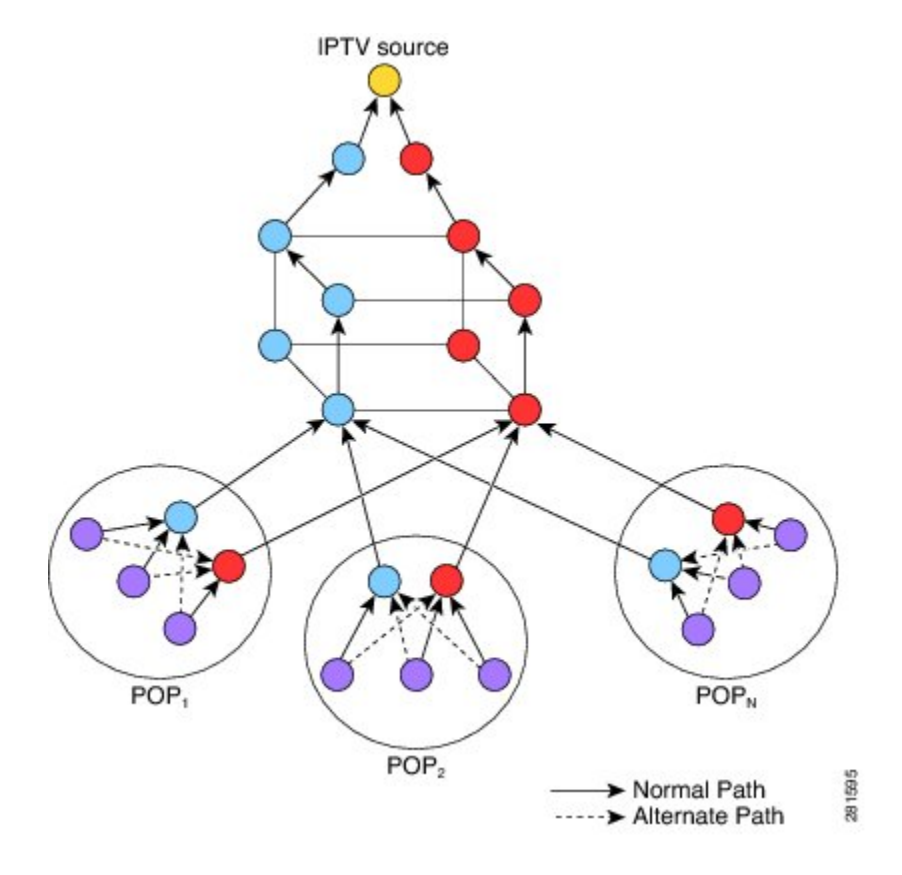

When a routing failure occurs, for example due to a link failure in the blue path, the red upstream router in the red plane becomes the primary upstream router to reach the source. This link to the router then becomes the RPF interface, and the copy of the multicast stream being received on the link is accepted and forwarded to the downstream links.

MoFRR achieves faster convergence by prebuilding the alternate multicast tree and receiving the traffic on that alternate path. The example discussed above is a simple case where there are two paths from each PE device toward the source, one along the blue plane and one along the red plane. MoFRR switchover as a result of routing convergence is expected to be in the order of -200 milliseconds.

# <span id="page-2-0"></span>**How to Configure MoFRR**

### **Enabling MoFRR**

Perform this task to configure MoFRR.

Multiple ACL configurations are not allowed. Multicast routes are enabled for MoFRR based on the first match in the ACL.

ι

#### **SUMMARY STEPS**

- **1. enable**
- **2. configure terminal**
- **3. ip multicast-routing [vrf vrf-name] [distributed]**
- **4. interface type number [name-tag]**
- **5. ip address** *ip-address mask* [**secondary** [**vrf** *vrf-name*]]
- **6. ip pim** {**dense-mode**[**proxy-register**{**list** *access-list* | **route-map** *map-name*}] | **passive** | **sparse-mode** | **sparse-dense-mode**}
- **7. exit**
- **8.** Repeat Steps 4 through 7 for each interface to be configured.
- **9. ip multicast [vrf vrf-name] rpf mofrr {access-list-number | access-list-name} [sticky]**
- **10. ip access-list { standard | extended } {** *access-list-name* **|** *access-list-number* **}**
- **11.** [**sequence-number**] **permit source** [**source-wildcard**[
- **12. end**

#### **DETAILED STEPS**

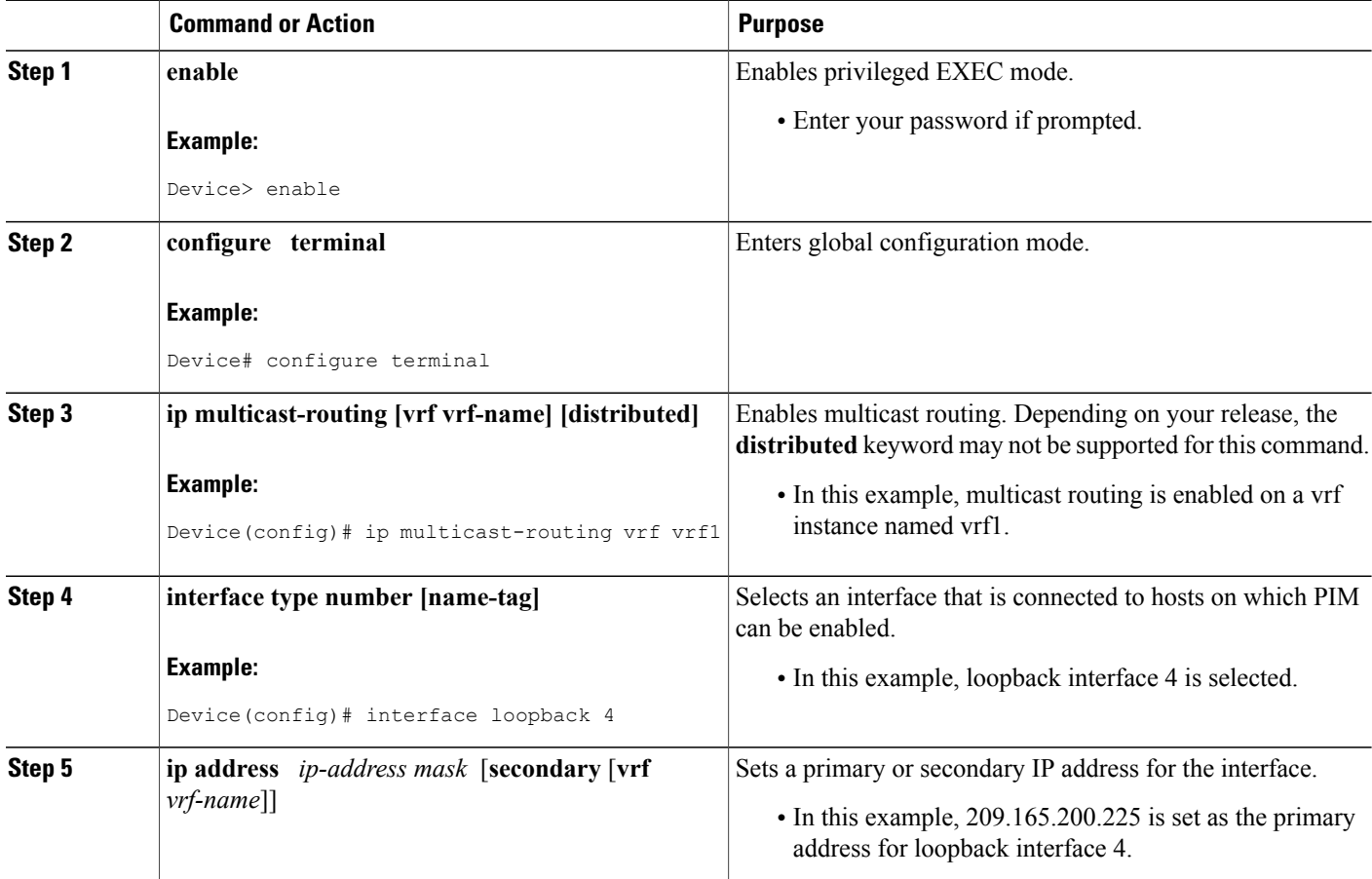

 $\mathbf I$ 

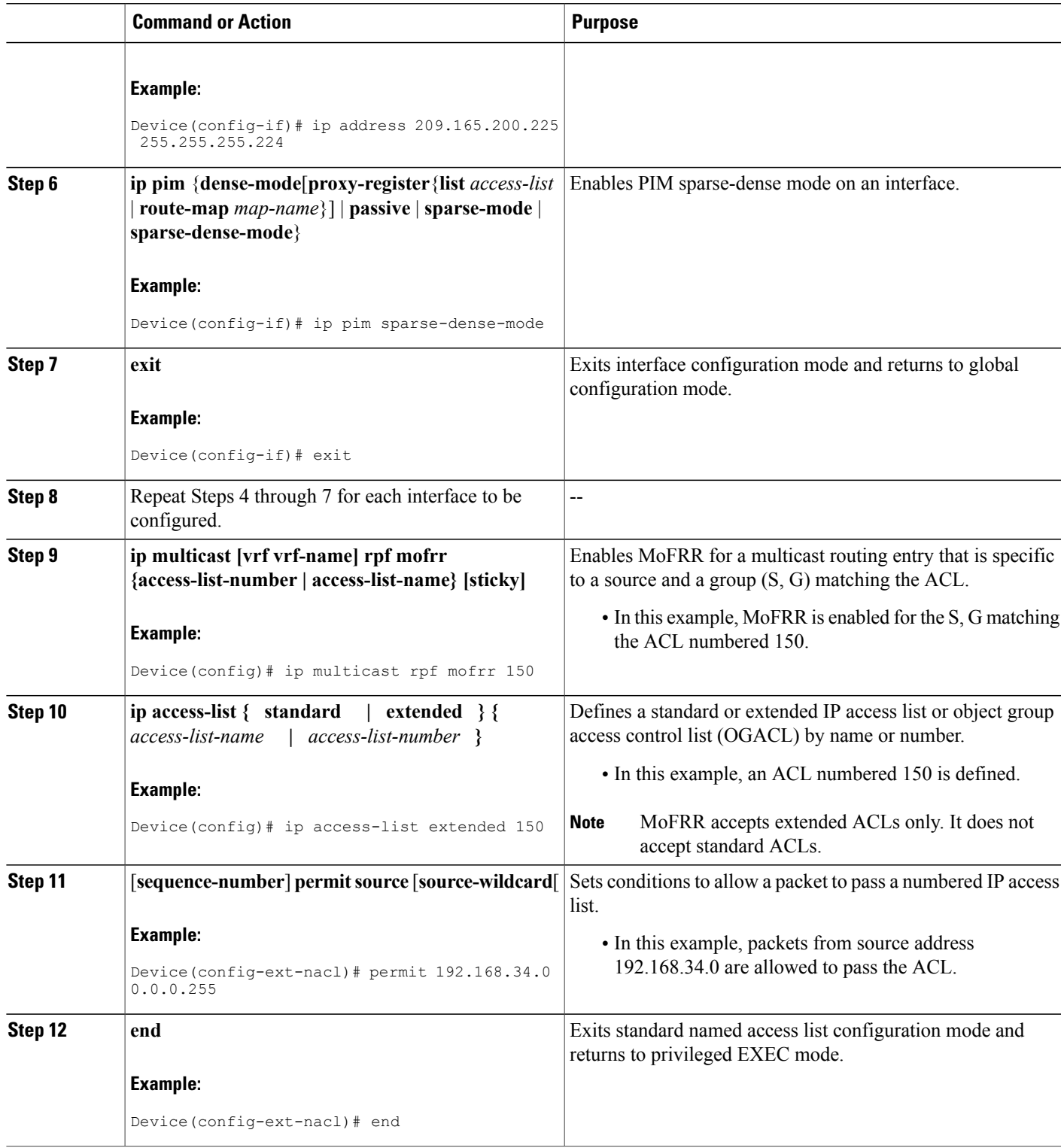

ι

### **Verifying That MoFRR Is Enabled**

Perform these steps to verify the configuration of MoFRR.

### **SUMMARY STEPS**

- **1. enable**
- **2. show ip rpf** [**vrf vrf-name** ] **source-address** [**group-address**] [**rd route-distinguisher**]} [**metric**]
- **3. show ip mroute** [**vrf** *vrf-name*] [[**active** [*kbps*] [**interface** *type number*] | **bidirectional** | **count** [**terse**] | **dense** | **interface** *type number* | **proxy** | **pruned** | **sparse** | **ssm** | **static** | **summary**] | [*group-address* [*source-address*]] [**count** [*terse*] | **interface** *type number* | **proxy** | **pruned** | **summary**] | [*source-address group-address*] [**count** [**terse**] | **interface** *type number* | **proxy** | **pruned** | **summary**] | [*group-address*] **active** [*kbps*] [**interface** *type number* | **verbose**]]

#### **DETAILED STEPS**

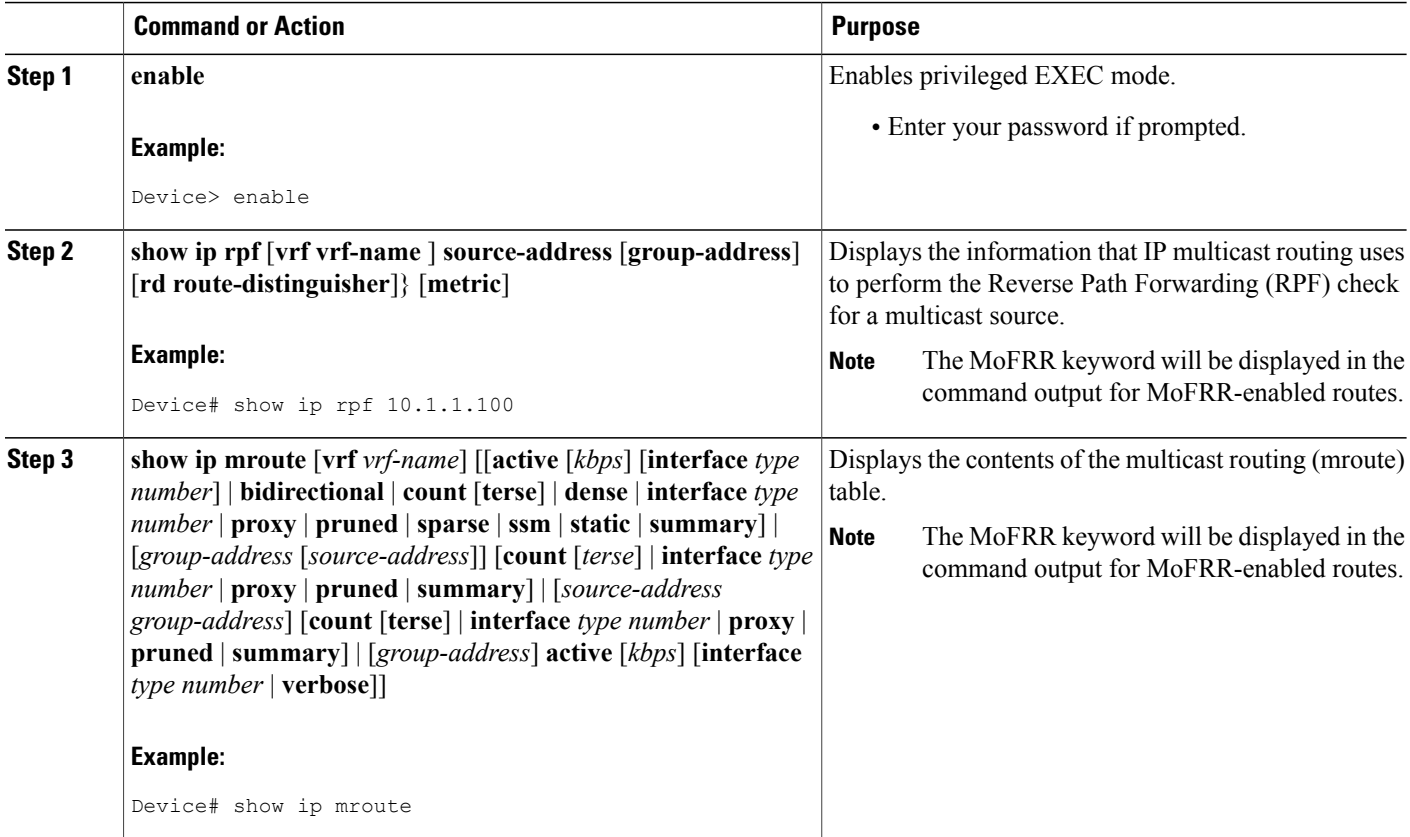

## <span id="page-6-0"></span>**Configuration Examples for MoFRR**

### **Example Enabling MoFRR**

This example shows MoFRR being enabled for the S, G matching ACL 125.

```
Device> enable
Device# configure terminal
Device(config)# ip multicast-routing vrf2
Device(config)# interface fastethernet 0/0
Device(config-if)# ip address 209.165.200.225 0.0.0.0
Device(config-if)# ip pim sparse-dense-mode
Device(config-if)# exit
Device(config)# ip multicast rpf mofrr 125
Device(config)# ip access-list
extended 125
Device(config-ext-nacl)# permit 209.165.201.1 255.255.255.224
Device(config-ext-nacl)# end
```
### **Example Verifying That MoFRR Is Enabled**

The smaple output in the following example shows that MoFRR is enabled for the 209.165.200.225 multicast source IP address. The relevant command output is shown in bold.

```
device> enable
Device# show ip rpf 209.165.200.225
RPF information for ? (209.165.200.225) MoFRR Enabled
 RPF interface: Ethernet1/4
 RPF neighbor: ? (209.165.201.1)
 RPF route/mask: 255.255.255.224
 RPF type: unicast (ospf 200)
  Doing distance-preferred lookups across tables
  RPF topology: ipv4 multicast base, originated from ipv4 unicast base
  Secondary RPF interface: Ethernet1/3
  Secondary RPF neighbor: ? (209.165.202.129)
For a detailed explanation of the output, see the show ip rpf command in the Cisco Ip Multicast Command
```
*Reference*.

# <span id="page-6-1"></span>**Additional References**

#### **Related Documents**

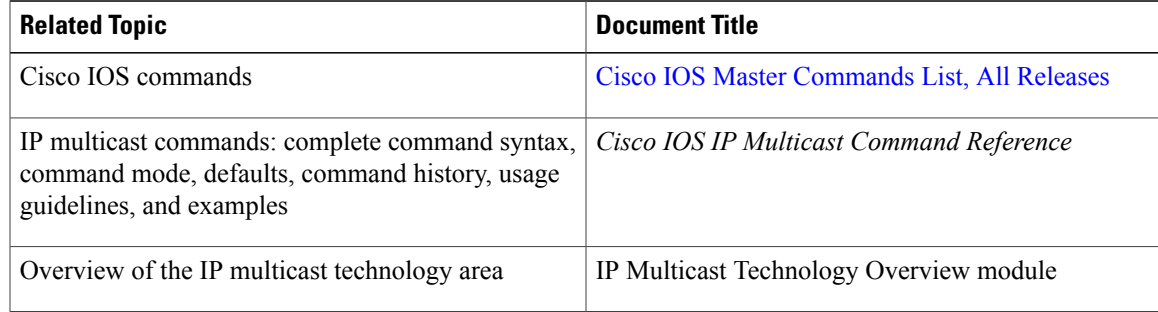

 $\mathbf I$ 

 $\mathbf I$ 

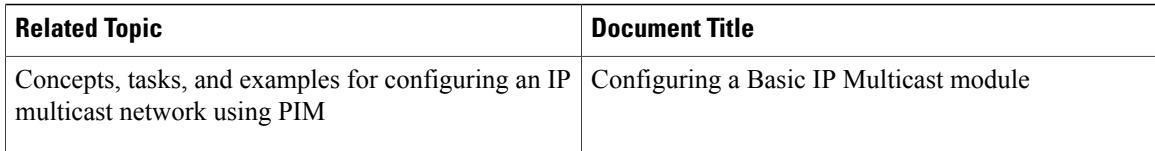

### **Standards**

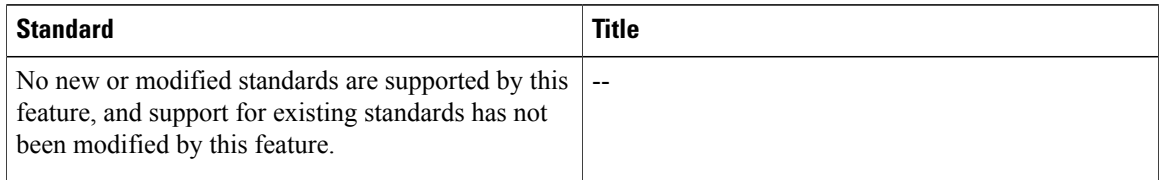

#### **MIBs**

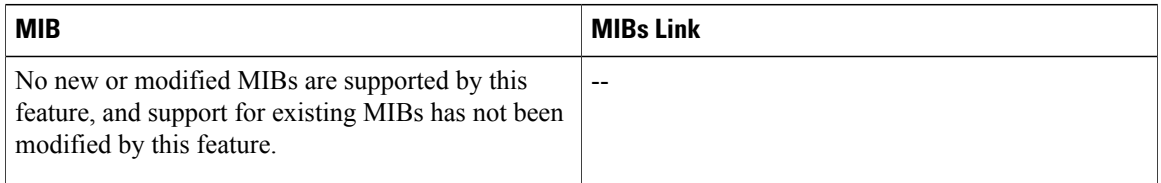

### **RFCs**

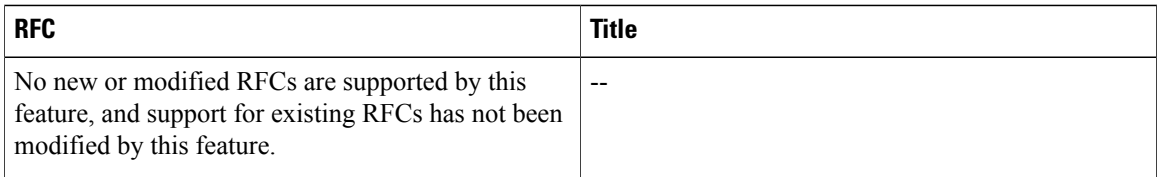

#### **Technical Assistance**

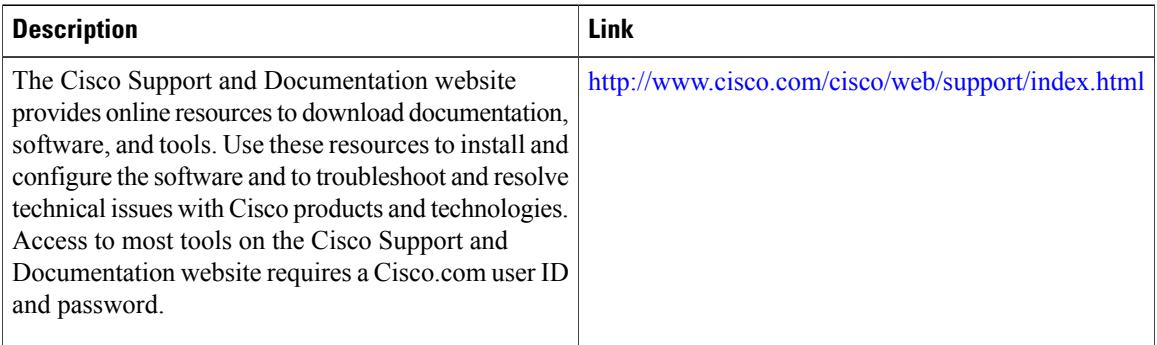

Г

# <span id="page-8-0"></span>**Feature Information for MoFRR**

The following table provides release information about the feature or features described in this module. This table lists only the software release that introduced support for a given feature in a given software release train. Unless noted otherwise, subsequent releases of that software release train also support that feature.

Use Cisco Feature Navigator to find information about platform support and Cisco software image support. To access Cisco Feature Navigator, go to [www.cisco.com/go/cfn.](http://www.cisco.com/go/cfn) An account on Cisco.com is not required.

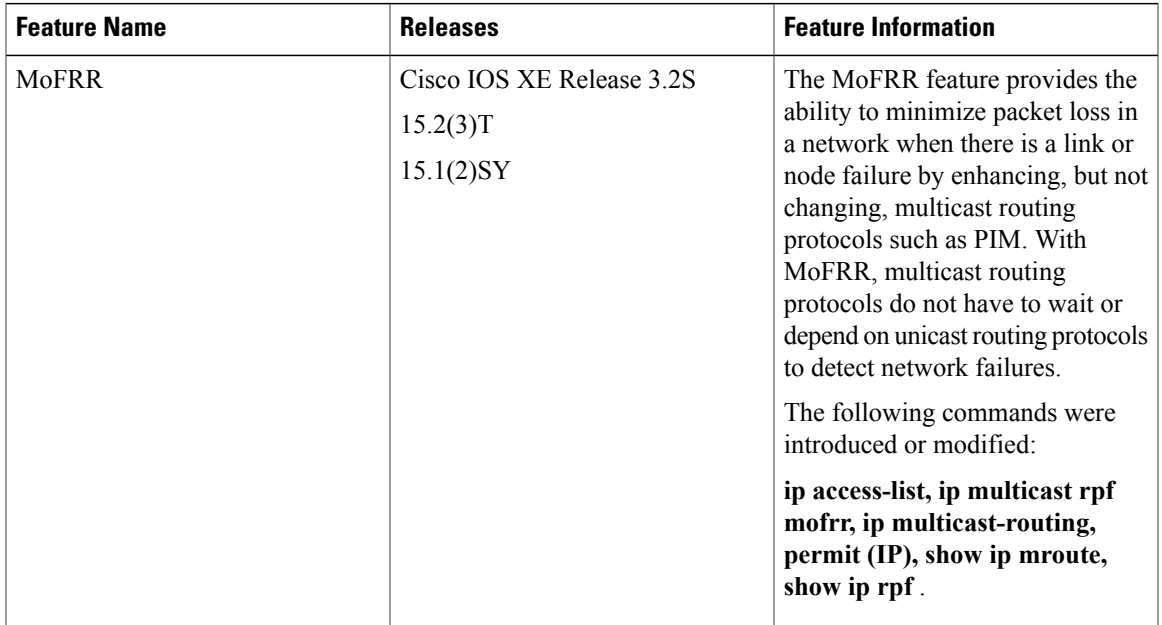

#### **Table 1: Feature Information for MoFRR**

I